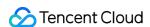

# Serverless Application Center Serverless Framework Component Product Documentation

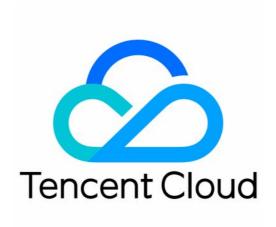

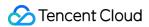

## Copyright Notice

©2013-2024 Tencent Cloud. All rights reserved.

Copyright in this document is exclusively owned by Tencent Cloud. You must not reproduce, modify, copy or distribute in any way, in whole or in part, the contents of this document without Tencent Cloud's the prior written consent.

Trademark Notice

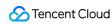

All trademarks associated with Tencent Cloud and its services are owned by Tencent Cloud Computing (Beijing)
Company Limited and its affiliated companies. Trademarks of third parties referred to in this document are owned by their respective proprietors.

#### Service Statement

This document is intended to provide users with general information about Tencent Cloud's products and services only and does not form part of Tencent Cloud's terms and conditions. Tencent Cloud's products or services are subject to change. Specific products and services and the standards applicable to them are exclusively provided for in Tencent Cloud's applicable terms and conditions.

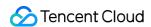

# **Contents**

Serverless Framework Component

Components Overview

SCF Component

**API Gateway Component** 

**COS Component** 

**CDN** Component

**VPC** Component

Layer Component

PostgreSQL Component

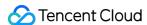

# Serverless Framework Component Components Overview

Last updated: 2020-09-15 15:16:09

Serverless Components is a scenario-based solution that supports orchestration and organization of multiple cloud resources for different use cases such as Express framework integration and website deployment. It can greatly simplify the configuration and management of cloud resources while interconnecting Tencent Cloud products such as gateways, COS, and CAM, so that you can focus more on your business development.

For more information, please see Serverless Components on GitHub.

## **Serverless Components Advantages**

#### · Ease of use

Serverless Components is built around your scenarios (e.g., websites, blogs, payment systems, and image services). It abstracts underlying infrastructure configuration and enables you to implement your business scenarios with simple configurations.

## Reusability

A serverless component can be easily created and deployed through a very simple serverless.yml file. Plus, its JavaScript library serverless.js supports extension and reuse with simple syntax.

#### Fast deployment

The deployment of most serverless components is about 20 times faster than traditional configuration tools. They allow rapid deployment and remote verification which help effectively reduce the workload of local emulation and debugging.

# **Serverless Framework Components Best Practices**

- @serverless/tencent-scf SCF component
- @serverless/tencent-express Component used to quickly deploy Express.js-based backend services in SCF
- @serverless/tencent-website Component used to quickly deploy static websites in SCF

## **Supported Serverless Components**

Currently, Serverless Components supports a rich set of development frameworks and applications in various programming languages as detailed below:

#### **Basic components:**

- @serverless/tencent-postgresql TencentDB for PostgreSQL serverless component
- @serverless/tencent-apigateway Tencent Cloud API Gateway component

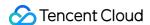

- @serverless/tencent-cos Tencent Cloud COS component
- @serverless/tencent-scf Tencent Cloud SCF component
- @serverless/tencent-cdn Tencent Cloud CDN component
- @serverless/tencent-vpc Tencent Cloud VPC component

## **Advanced components:**

- @serverless/tencent-nextjs Component used to quickly deploy Next.js-based applications in SCF
- @serverless/tencent-nuxtis Component used to quickly deploy Nuxt.is-based applications in SCF
- @serverless/tencent-express Component used to quickly deploy Express.js-based backend services in SCF
- @serverless/tencent-egg Component used to quickly deploy Egg.js-based backend services in SCF
- @serverless/tencent-koa Component used to quickly deploy Koa.js-based backend services in SCF
- @serverless/tencent-flask Tencent Cloud Python Flask RESTful API component
- @serverless/tencent-django Tencent Cloud Python Django RESTful API component
- @serverless/tencent-laravel Tencent Cloud PHP Laravel RESTful API component
- @serverless/tencent-thinkphp Tencent Cloud ThinkPHP RESTful API component
- @serverless/tencent-website Component used to quickly deploy static websites in SCF

#### Third-party components:

- @authing/serverless-oidc Component used to quickly deploy Authing-based authentication
- @twn39/tencent-fastify Component used to quickly deploy Fastify.js-based backend services in SCF
- @twn39/tencent-php-slim Component used to quickly deploy backend services based on Slim PHP microframework in SCF

In addition, you can view all Serverless Components in the GitHub repository. Be sure to switch to the **v2** version when viewing the components.

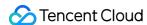

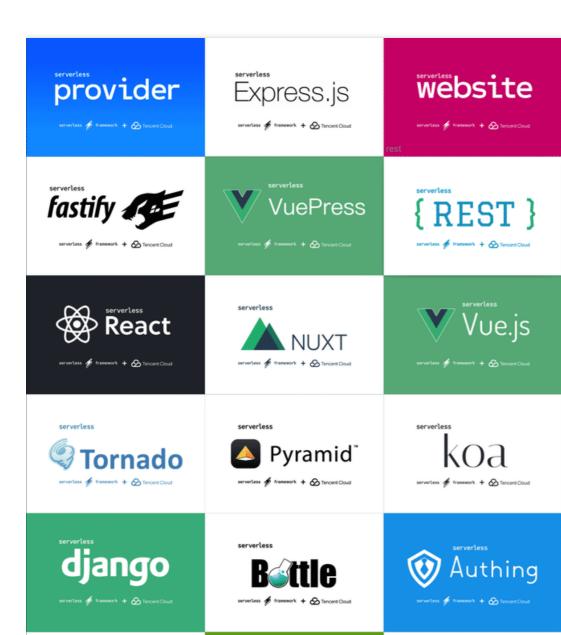

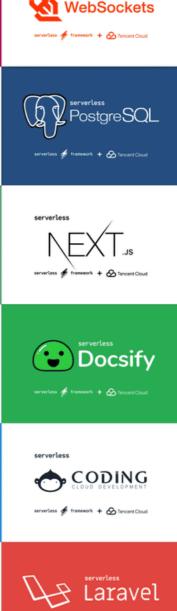

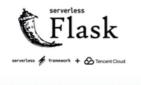

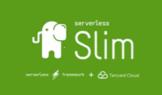

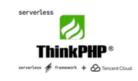

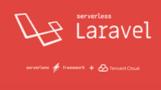

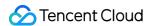

# **SCF** Component

Last updated: 2021-01-19 15:08:31

# Component Overview

**Tencent Cloud SCF** uses Tencent Serverless Framework. Based on serverless services (functions, triggers, etc.) in the cloud, it can implement "zero" configuration, convenient development, and rapid deployment of your first function. It supports a rich set of configuration extensions and provides the easiest-to-use, low-cost, and elastically scalable cloud-based function development, configuration, and deployment capabilities.

# **Getting Started**

# **Prerequisites**

- You have installed Serverless Framework as instructed in Installing Serverless Framework.
- Your account has the Serverless Framework permissions as detailed in Account and Permission Configuration.

#### **Directions**

#### Creation

- Method 1. Select an SCF project template for creation as instructed in Serverless Framework.
- Method 2. Directly run the sls init command for creation. You can quickly create an SCF function in Node.js as follows:

```
sls init scf-nodejs
```

# (i) Note:

The helloworld templates currently supported by the SCF component are scf-golang, scf-php, and scf-python. You only need to replace scf-nodejs in the command with the template name listed above to quickly initialize a template in the corresponding language.

#### **Deployment**

Run the following command, and a QR code will pop up. Directly scan the code to authorize for deployment:

sls deploy

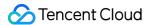

## (i) Note:

If authentication fails, please authorize as instructed in Account and Permission Configuration.

#### Viewing

Run the following command to view the information of the deployed project:

```
sls info
```

#### Removal

Run the following command to remove the deployed project:

```
sls remove
```

# **Advanced Guide**

## serverless.yml

When sls deploy is executed, function resources will be created or updated according to the configuration in the serverless.yml file. The following is a simple serverless.yml file:

# (i) Note:

For more information on the configuration, please see the configuration documentation.

```
# SCF component configuration sample
# For all configuration items, please visit https://github.com/serverless-compone
nts/tencent-scf/blob/master/docs/configure.md.

# Component information
component: scf # Name of the imported component, which is required. The `tencent-
scf` component is used in this example
name: scfdemo # Name of the created instance, which is required. Replace it with
the name of your instance

# Component parameters
inputs:
name: ${name}-${stage}-${app} # Function name
src: ./ # Code path
```

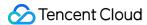

```
handler: index.main_handler # Entry
runtime: Nodejs10.15 # Function runtime environment
region: ap-guangzhou # Function region
events: # Trigger
- apigw: # Gateway trigger
parameters:
endpoints:
- path: /
method: GET
```

Information in the serverless.yml file:

## **Component information**

| Component | Required | Description                                                                                |
|-----------|----------|--------------------------------------------------------------------------------------------|
| component | Yes      | Component name. You can run sls registry to query components available for import.         |
| name      | Yes      | Name of the created instance. An instance will be created when each component is deployed. |

#### Parameter information

Parameters in inputs are component configuration parameters. The parameters of a simplest SCF component are as detailed below:

| Parameter | Description                                                                                                    |  |  |
|-----------|----------------------------------------------------------------------------------------------------|--|--|
| name      | Function name. As it is also the resource ID, to ensure the uniqueness of the resource, we recommend you use the $\frac{\pi}{\pi} = \frac{\pi}{\pi} $ variable as the name. |  |  |
| src       | Code path.                                                                                                    |  |  |
| handler   | Function handler name.                                                                                                    |  |  |
| runtime   | Function runtime environment. Valid values: Python2.7, Python3.6, Nodejs6.10, Nodejs8.9, Nodejs10.15, Nodejs12.16, PHP5, PHP7, Go1, Java8, CustomRuntime.                   |  |  |
| region    | Function region.                                                                                                    |  |  |
| events    | Trigger. Valid values: timer, apigw, cos, cmq, ckafka.                                                                                                    |  |  |

# **Account permission**

When deploying an instance, you need to grant the corresponding account permissions to manipulate specific Tencent Cloud resources. Currently, you can authorize **by scanning the code** or **with a key**.

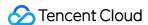

- **Authorization by scanning code**: this method allows you to quickly authorize for deployment, but the generated credential is only temporary, and you need to scan the code again after the credential expires.
- Authorization with key: this method grants persistent permissions, but you need to configure the SecretId and SecretKey of the account in advance.

For more information on the configuration, please see Account and Permission Configuration.

# **Development and debugging**

You can run sls dev in the directory of the serverless.yml file to output cloud logs in real time. After each deployment, you can access the project to output invocation logs in real time on the command line, which makes it easy for you to view business conditions and troubleshoot issues. Node.js allows you to enable the development debugging feature, which can detect and automatically upload changes in the local code. For more information, please see Development Mode and In-cloud Debugging.

# **Application management**

Deployment of a component instance in Serverless Framework is actually deployment of a single-component instance application.

During the development of an application project, there may be multiple component instances under the same application. For detailed directions on how to manage component instances for application project development, please see Application Management.

# **Component commands**

The SCF component provides component-level commands. A function successfully deployed by running the sls deploy command can be manipulated with the following commands.

# ① Note:

The command must be executed in the same directory as serverless.yml.

## **Publishing function version**

Publish the \$LATEST version of the my-function function as a fixed version:

```
\verb|sls| publish-ver| -- \verb|inputs| \textbf{function} = \verb|my-function| \\
```

#### Creating alias

Create the routing-alias alias for the my-function function, with the routing rule of 50% traffic for version 1 and 50% traffic for version 2:

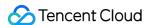

```
sls create-alias --inputs name=routing-alias function=my-function version=1
config='{"weights":{"2":0.5}}'
```

#### **Updating alias**

Update the flow rule of the routing-alias alias of the my-function function to 10% for version 1 and 90% for version 2:

```
sls update-alias --inputs name=routing-alias function=my-function version=1 confi g='{"weights":{"2":0.9}}'
```

# Listing alias

List the routing-alias alias of the my-function function:

```
sls list-alias --inputs function=my-function
```

# **Deleting alias**

Delete the routing-alias alias of the my-function function:

```
sls delete-alias --inputs name=routing-alias function=my-function
```

## **Triggering function**

Invoke the functionName function and pass the JSON parameter { "weights":{"2":0.1}} :

```
sls invoke --inputs function=functionName clientContext='{"weights":{"2":0.1}}'
```

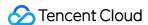

# **API** Gateway Component

Last updated: 2021-03-05 15:45:55

# **Operation Scenarios**

The API Gateway component is one of the basic components in the serverless-tencent component library. Through this component, you can create, configure, and manage API gateways with speed and ease.

# **Directions**

Through the API Gateway component, you can perform a complete set of operations on an API service/API, such as creation, configuration, deployment, and deletion. The supported commands are as follows:

#### Installation

Install Serverless through npm:

```
npm install -g serverless
```

# Configuration

Create the serverless.yml file locally:

```
touch serverless.yml
```

Configure serverless.yml as follows:

```
# serverless.yml

component: apigateway # Component name, which is required. `apigateway` is used i
n this example
name: apigwDemo # Instance name, which is required
app: appDemo # Next.js application name, which is optional
stage: dev # Information for identifying environment, which is optional. The defa
ult value is `dev`

inputs:
region: ap-guangzhou
protocols:
- http
```

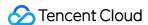

```
- https
serviceName: serverless
environment: release
endpoints:
- path: /
protocol: HTTP
method: GET
apiName: index
function:
functionName: myFunction
```

## Detailed Configuration >>

# **Deployment**

Run the following command to deploy by scanning code:

```
sls deploy
```

# Note :

To grant persistent permission, please see Account Configuration.

#### Removal

You can run the following command to remove the deployed service:

```
sls remove
```

# **Account configuration (optional)**

Currently, you can scan a QR code to log in to the CLI by default. If you want to configure persistent environment variables/key information, you can also create a local .env file:

```
touch .env # Tencent Cloud configuration information
```

Configure Tencent Cloud's SecretId and SecretKey information in the .env file and save it:

```
# .env
TENCENT_SECRET_ID=123
TENCENT_SECRET_KEY=123
```

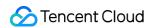

# ① Note:

- If you don't have a Tencent Cloud account yet, please sign up first.
- If you already have a Tencent Cloud account, you can get SecretId and SecretKey in API Key Management.

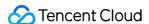

# **COS Component**

Last updated: 2020-07-14 11:41:57

# **Operation Scenarios**

The COS component is one of the basic components in the serverless-tencent component library. Through this component, you can create, configure, and manage COS buckets with speed and ease.

# Prerequisites

You have installed Node.js (v8.6 or above; v10.0 or above is recommended).

# **Directions**

## Installation

Install Serverless through npm:

```
npm install -g serverless
```

If you have already installed Serverless Framework, you can run the following command to upgrade it to the latest version:

```
npm update -g serverless
```

# Configuration

Create the serverless.yml file locally and configure it as follows:

```
# serverless.yml

org: orgDemo
app: appDemo
stage: dev
component: cos
```

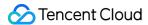

```
inputs:
bucket: my-bucket
region: ap-guangzhou
```

#### Detailed Configuration >>

# **Deployment**

Deploy by running the following command, and the information below will be returned:

```
[root@iZh8dhuyhmexn3Z demo]# sls deploy

serverless framework
Action: "deploy" - Stage: "dev" - App: "appDemo" - Instance: "cosDemo"

region: ap-guangzhou
bucket: my-bucket-xxxxxxx
url: http://my-bucket-xxxxxxx.cos.ap-guangzhou.myqcloud.com

Full details: https://serverless.cloud.tencent.com/instances/appDemo%3Adev%3AcosDemo

3s > cosDemo > Success
```

## (i) Note:

To grant persistent permission, please see Account Configuration.

## Removal

Run the sls remove command to remove the deployed bucket, and the following information will be returned:

```
[root@iZh8dhuyhmexn3Z demo]# sls remove

serverless framework
Action: "remove" - Stage: "dev" - App: "appDemo" - Instance: "cosDemo"

3s > cosDemo > Success
```

# **Account configuration (optional)**

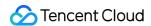

Currently, you can scan a QR code to log in to the CLI by default. If you want to configure persistent environment variables/key information, you can also create a local .env file:

```
touch .env # Tencent Cloud configuration information
```

Configure Tencent Cloud's SecretId and SecretKey information in the .env file and save it:

```
# .env
TENCENT_SECRET_ID=123
TENCENT_SECRET_KEY=123
```

# (i) Note:

- If you don't have a Tencent Cloud account yet, please sign up first.
- If you already have a Tencent Cloud account, you can get SecretId and SecretKey in API Key Management.

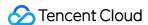

# **CDN Component**

Last updated: 2021-03-05 15:41:46

# **Operation Scenarios**

The CDN component is one of the basic components in the serverless-tencent component library. Through this component, you can create, configure, and manage CDN services with speed and ease.

# Prerequisites

- You have installed Node.js (v8.6 or above; v10.0 or above is recommended).
- You have activated CDN.

# **Directions**

#### Installation

Install Serverless through npm:

```
npm install -g serverless
```

If you have already installed Serverless Framework, you can run the following command to upgrade it to the latest version:

```
npm update -g serverless
```

# Configuration

Create the serverless.yml file locally:

```
touch serverless.yml
```

Configure serverless.yml as follows:

```
# serverless.yml

component: cdn
name: cdnDemo
```

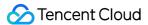

```
app: appDemo
stage: dev
inputs:
area: overseas
domain: mysite.com # Domain name
origin:
origins:
- xxx.cos.ap-guangzhou.myqcloud.com # Origin server, which can be a domain name o
r an IP
originType: cos
originPullProtocol: https
serviceType: web
forceRedirect:
switch: on
redirectType: https
redirectStatusCode: 301
https:
switch: on
http2: on
certInfo:
certId: 'abc'
# certificate: 'xxx'
# privateKey: 'xxx'
```

## Detailed Configuration >>

## **Deployment**

Run the following command to deploy by scanning code:

```
sls deploy
```

# (i) Note:

- Make sure that you have activated CDN.
- To grant persistent permission, please see Account Configuration.

## Removal

Run the following command to remove the deployed CDN configuration:

```
sls remove
```

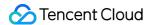

# **Account configuration (optional)**

Currently, you can scan a QR code to log in to the CLI by default. If you want to configure persistent environment variables/key information, you can also create a local .env file:

```
touch .env # Tencent Cloud configuration information
```

Configure Tencent Cloud's SecretId and SecretKey information in the .env file and save it:

```
# .env
TENCENT_SECRET_ID=123
TENCENT_SECRET_KEY=123
```

# (i) Note:

- If you don't have a Tencent Cloud account yet, please sign up first.
- If you already have a Tencent Cloud account, you can get SecretId and SecretKey in API Key Management.

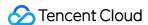

# **VPC** Component

Last updated: 2020-07-31 14:23:39

# **Operation Scenarios**

Tencent Cloud VPC component supports configuring serverless.yml to quickly create VPCs and subnets with specified names and output VPCID and SubnetID in order to facilitate the configuration of network information required by other components.

# **Directions**

#### Installation

Install the latest version of Serverless Framework through npm:

```
$ npm install -g serverless
```

# Configuration

Create a vpcDemo directory and create a serverless.yml file in it.

```
$ mkdir vpcDemo && cd vpcDemo
$ touch serverless.yml
```

Configure serverless.yml as follows:

```
# serverless.yml
org: orgDemo # Organization information, which is optional. The default value is
the `appid` of your Tencent Cloud account.
app: appDemo # VPC application name, which is optional.
stage: dev # Information for identifying environment, which is optional. The defa
ult value is `dev`.

component: vpc # Name of the imported component, which is required. The `tencent-
vpc` component is used in this example
name: vpcDemo # Name of the instance created by this component, which is require
d.

inputs:
region: ap-guangzhou
```

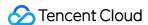

```
zone: ap-guangzhou-2
vpcName: serverless
subnetName: serverless
```

Detailed Configuration >>

## **Deployment**

Run sls deploy to deploy:

```
$ sls deploy
serverless framework
Action: "deploy" - Stage: "dev" - App: "appDemo" - Instance: "vpcDemo"

region: ap-guangzhou
zone: ap-guangzhou-2
vpcId: vpc-xxxxxxxx
vpcName: serverless
subnetId: subnet-xxxxxxx
subnetName: serverless
3s > vpcDemo > Success
```

# (i) Note:

sls is short for the serverless command.

# Information viewing

Run sls info to view the information of successful deployment:

```
$ sls info
serverless framework

Status: active
Last Action: deploy (5 minutes ago)
Deployments: 2

region: ap-guangzhou
zone: ap-guangzhou-2
vpcId: vpc-xxxxxxx
vpcName: serverless
subnetId: subnet-xxxxxxx
```

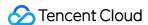

```
subnetName: serverless

vpcDemo > Info successfully loaded
```

#### Removal

You can run the following commands to remove the deployed VPC:

```
$ sls remove
serverless framework
Action: "remove" - Stage: "dev" - App: "appDemo" - Instance: "vpcDemo"
6s > vpcDemo > Success
```

# Account configuration (optional)

Currently, you can scan a QR code to log in to the CLI by default. If you want to configure persistent environment variables/key information, you can also create a local .env file:

```
$ touch .env # Tencent Cloud configuration information
```

Configure Tencent Cloud's SecretId and SecretKey information in the .env file and save it:

```
# .env
TENCENT_SECRET_ID=123
TENCENT_SECRET_KEY=123
```

# Note:

- If you don't have a Tencent Cloud account yet, please sign up first.
- If you already have a Tencent Cloud account, you can get SecretId and SecretKey in API Key Management.

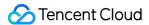

# Layer Component

Last updated: 2021-03-05 15:28:01

# Overview

The Layer component is one of the basic components in the serverless-tencent component library. Through this component, you can create, configure, and manage SCF layer resources with speed and ease.

# Prerequisites

Node.js has been installed.

# **⚠ Note**:

Starting from September 1, 2020, Serverless components no longer support Node.js versions below 10.0. Please upgrade if needed.

# **Directions**

## Installation

Install Serverless through npm:

```
npm install -g serverless
```

If you have already installed Serverless Framework, you can run the following command to upgrade it to the latest version:

```
npm update -g serverless
```

# Configuration

Create the serverless.yml file locally and configure it as follows:

touch serverless.yml

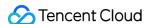

```
# serverless.yml

component: layer
name: layerDemo
app: appDemo
stage: dev

inputs:
region: ap-guangzhou
name: layerDemo
src: ./layer-folder
runtimes:
- Nodejs10.15
```

# Detailed Configuration >>

# **Deployment**

Run the following command to deploy by scanning code:

```
sls deploy
```

# (i) Note:

The QR code has a validity period. To grant persistent permission, please see Account Configuration.

#### Removal

You can run the following command to remove the deployed service:

```
sls remove
```

# **Account configuration (optional)**

Currently, you can scan a QR code to log in to the CLI by default. If you want to configure persistent environment variables/key information, you can also create a local .env file:

```
touch .env # Tencent Cloud configuration information
```

Configure Tencent Cloud's SecretId and SecretKey information in the .env file and save it:

```
# .env
TENCENT_SECRET_ID=123
```

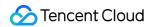

TENCENT\_SECRET\_KEY=123

# ① Note:

- If you don't have a Tencent Cloud account yet, please sign up first.
- If you already have a Tencent Cloud account, you can get SecretId and SecretKey in API Key Management.

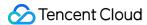

# PostgreSQL Component

Last updated: 2021-03-29 15:51:15

# Overview

PostgreSQL for Serverless (ServerlessDB) is a database product that allocates resources on demand based on PostgreSQL. Its database automatically allocates resources based on your actual number of requests. With PostgreSQL for Serverless, you can create a database instance for easy use without caring about the instance specifications. You only need to pay for the actual usage when the database is active.

Through the PostgreSQL for Serverless component, you can create, configure, and manage PostgreSQL instances with speed and ease.

#### Features:

- Pay-as-you-go billing: fees are charged based on the request usage, and you don't need to pay anything if there is no request.
- Zero configuration: the default configuration will be done by Serverless.
- Fast deployment: you can create or update your database in just a few seconds.
- Convenient collaboration: the database status information and deployment logs in the cloud make multi-person collaborative development easier.

# **Directions**

#### Installation

Use npm to install Serverless CLI globally:

```
$ npm install -g serverless
```

#### **Account configuration**

Create the .env file locally:

```
$ touch .env # Tencent Cloud configuration information
```

Configure Tencent Cloud's SecretId and SecretKey information in the .env file and save it:

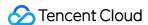

```
# .env
TENCENT_SECRET_ID=123
TENCENT_SECRET_KEY=123
```

# (i) Note:

- If you don't have a Tencent Cloud account yet, please sign up first.
- If you already have a Tencent Cloud account, you can get SecretId and SecretKey in API Key Management.

#### Configuration

Create a directory and enter it:

```
$ mkdir tencent-postgreSQL && cd tencent-postgreSQL
```

Create a serverless.yml file in a new directory:

```
$ touch serverless.yml
```

Configure serverless.yml as follows:

```
# serverless.yml
component: postgresql # Name of the imported component, which is required. The `p
ostgresql` component is used in this example
name: serverlessDB # Name of the instance created by this component, which is req
uired
org: test # Organization information, which is optional. The default value is the
`appid` of your Tencent Cloud account
app: serverlessDB # SQL application name, which is optional
stage: dev # Information for identifying environment, which is optional. The defa
ult value is `dev`
inputs:
region: ap-guangzhou # Valid values: ap-guangzhou, ap-shanghai, ap-beijing
zone: ap-guangzhou-2 # Valid values: ap-guangzhou-2, ap-shanghai-2, ap-beijing-3
dBInstanceName: serverlessDB
vpcConfig:
vpcId: vpc-xxxxxxx
subnetId: subnet-xxxxxx
extranetAccess: false
```

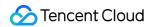

The PostgreSQL component supports "zero" configuration deployment, that is, it can be deployed directly through the default values in the configuration file. Nonetheless, you can also modify more optional configuration items to further customize your project.

Detailed Configuration >>

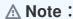

Currently, PostgreSQL for Serverless is available for creation and deployment only in **Beijing Zone 3**, **Guangzhou Zone 2**, and **Shanghai Zone 2**. Therefore, when entering the region and AZ information in the yaml file, please be sure to use the correct region and corresponding VPC and subnet information.

# **Deployment**

Deploy by running the sls command, and you can add the --debug parameter to view the information during the deployment process:

# Note :

sls is short for the serverless command.

\$ sls deploy

#### Removal

You can run the following commands to remove the deployed database instance:

\$ sls remove

# **Best Practice**

After deploying the PostgreSQL Serverless database, you can refer to Deploying Full-Stack Website with Vue + Express + PostgreSQL to use this database instance.

# More Components

You can view more component information in the repository of Serverless Components.